## ENG1000 – INTRODUÇÃO À ENGENHARIA

## LISTA DE EXERCÍCIOS 7

1. Faça o download da imagem: <http://www.inf.puc-rio.br/~abaffa/eng1000/Char01256.png>

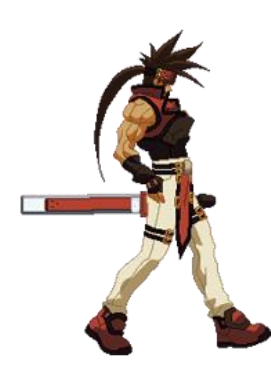

Em seguida crie um programa para desenhar a imagem na tela.

2. Modifique o programa do exercício anterior para permitir que o usuário possa movimentar a imagem para a direita e para a esquerda quando as respectivas setas direcionais do teclado forem pressionadas.

3. Modifique o programa dos exercícios anteriores para criar uma animação do personagem andando. Para isso você deve usar a seguinte sequência de imagens:

<http://www.inf.puc-rio.br/~abaffa/eng1000/Char01Walk256.zip>

Você deve intercalar entre as imagens da animação no momento que o usuário pressionar a tecla de movimentação do teclado. Use um vetor de imagens para facilitar o processo.

4. Modifique o programa dos exercícios anteriores para criar uma animação quando o personagem estiver parado. Para isso você deve usar a seguinte sequência de imagens:

<http://www.inf.puc-rio.br/~abaffa/eng1000/Char01Stand256.zip>

A animação deve ser executada quando o usuário não estiver andando com o personagem.